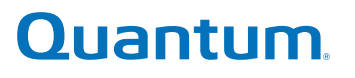

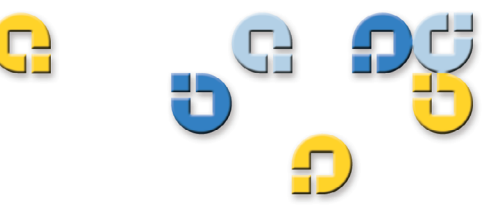

Benutzerhandbuch Benutzerhandbuch Benutzerhandbuch Benutzerhandbuch

# **Travan 40GB Internes Speichersystem**

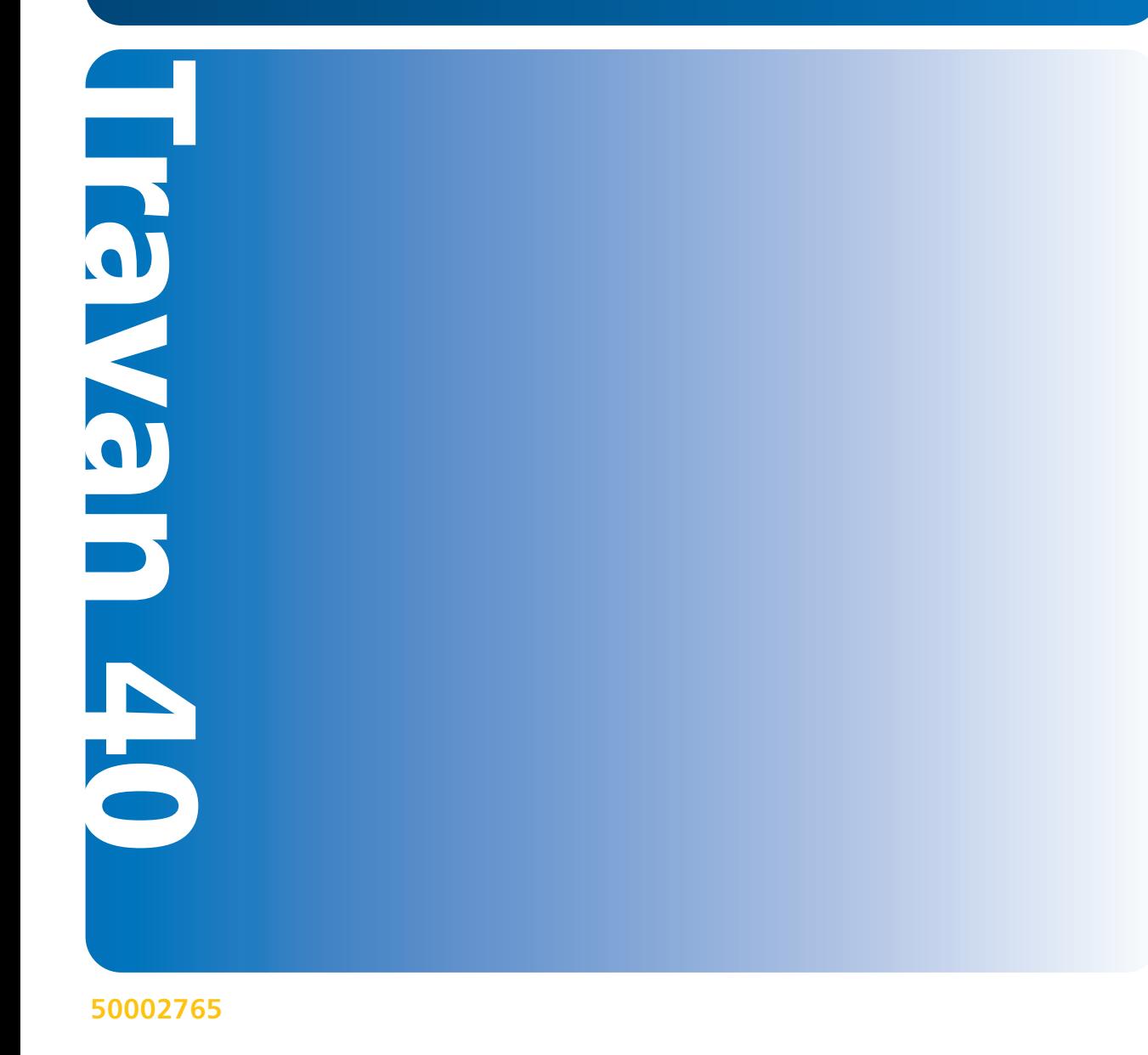

Quantum Travan 40 GB Internes Speichersystem, P/N 50002765, Mai 2005 Hergestellt in den USA.

Quantum Corporation stellt diese Veröffentlichung "in ihrer derzeitigen Form" zur Verfügung, ohne Gewährung jeglicher ausdrücklicher oder impliziter Garantien, einschließlich, jedoch nicht beschränkt auf implizierte Garantien der handelsüblichen Qualität oder Eignung zu einem bestimmten Zweck. Quantum Corporation behält sich das Recht vor, diese Veröffentlichung ohne vorherige Ankündigung zu überarbeiten.

#### COPYRIGHT-ERKLÄRUNG

Copyright 2005, Quantum Corporation. Alle Rechte vorbehalten.

Ihr Recht auf Erstellung von Kopien dieses Handbuchs ist durch das Urheberrecht beschränkt. Die Erstellung von Kopien bzw. die Bearbeitung ohne vorherige ausdrückliche schriftliche Erlaubnis seitens Quantum Corporation erfüllt den Straftatbestand einer widerrechtlichen Handlung.

#### MARKENERKLÄRUNG

Quantum und das Quantum-Logo sind eingetragene Marken der Quantum Corporation. Andere, u. U. hier erwähnte Marken sind Eigentum ihrer jeweiligen Besitzerfirmen.

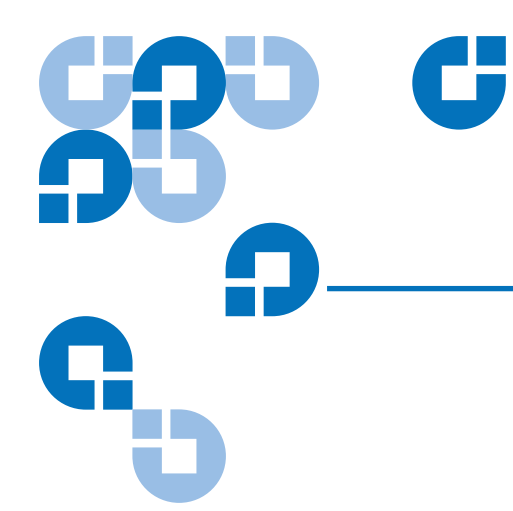

# Inhaltzverzeichnis

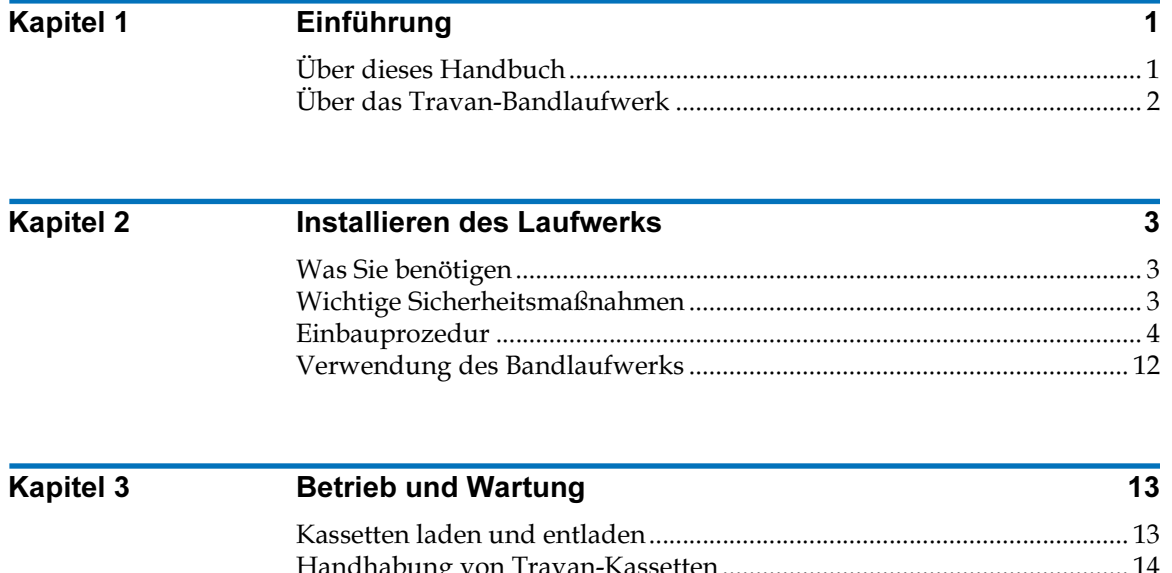

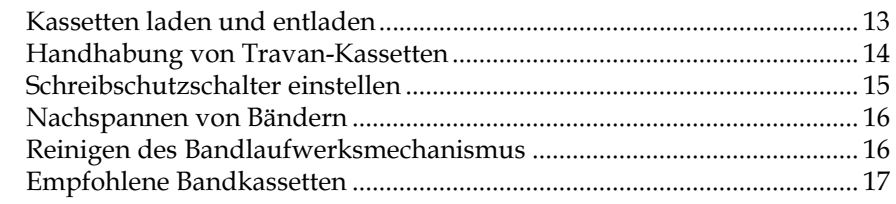

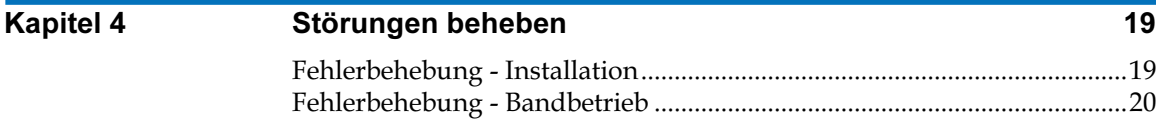

<span id="page-4-0"></span>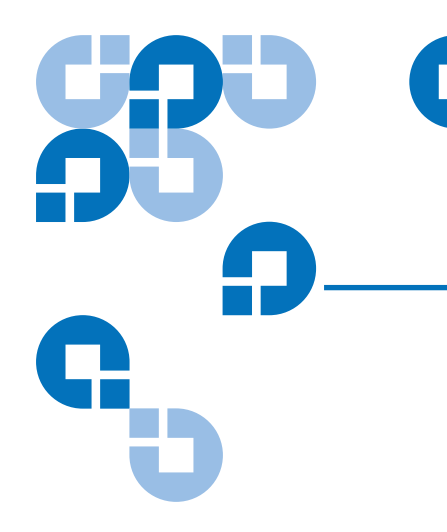

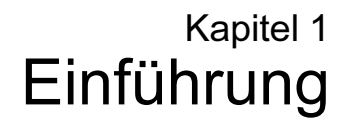

## <span id="page-4-1"></span>Über dieses Handbuch <sup>1</sup>

In diesem Handbuch werden die Installation und Bedienung des neuen Bandlaufwerks Quantum Travan 40GB beschrieben. Das Handbuch enthält auch Informationen zur Fehlerbehebung und zum technischen Support für Ihr neues Laufwerk.

Anmerkung: Durch Anklicken einer Seitenzahl, auf die im Text dieser Onlinedokumentation verwiesen wird, springen Sie zu der jeweiligen Handbuchseite. Sie können zur ursprünglichen Seite zurückkehren, indem Sie auf die Zurück-Schaltfläche in der Viewer-Software klicken.

### <span id="page-5-0"></span>Über das Travan-Bandlaufwerk <sup>1</sup>

Das Bandlaufwerk Travan 40GB kann bis zu 40 GB auf einer einzelnen Travan 40-Kassette speichern und ermöglicht eine Datenübertragungsrate von bis zu 240 MB pro Minute.

Anmerkung: Diese Angaben basieren auf einer Datenkompressionsrate von 2:1. Ohne Kompression bieten die Bänder jeweils die halbe Kapazität. Kapazitäten, Backup-Geschwindigkeiten und Übertragungsraten hängen von den verwendeten Dateitypen und der Systemkonfiguration ab.

Bei diesem Laufwerk wird die Quantum FastSense™-Technologie zur Optimierung der Laufwerks- und Hostdaten-Übertragungsraten eingesetzt.

Das Travan 40GB-Laufwerk kann Travan 40-Kassetten lesen und beschreiben. Es kann Travan 20- oder NS20- (TR-5) Kassetten lesen, jedoch nicht beschreiben.

Anmerkung: Kassetten vom Typ TR-1, TR-2, TR-3, TR-4 oder QIC-80 können nicht bei diesem Laufwerk verwendet werden.

<span id="page-6-0"></span>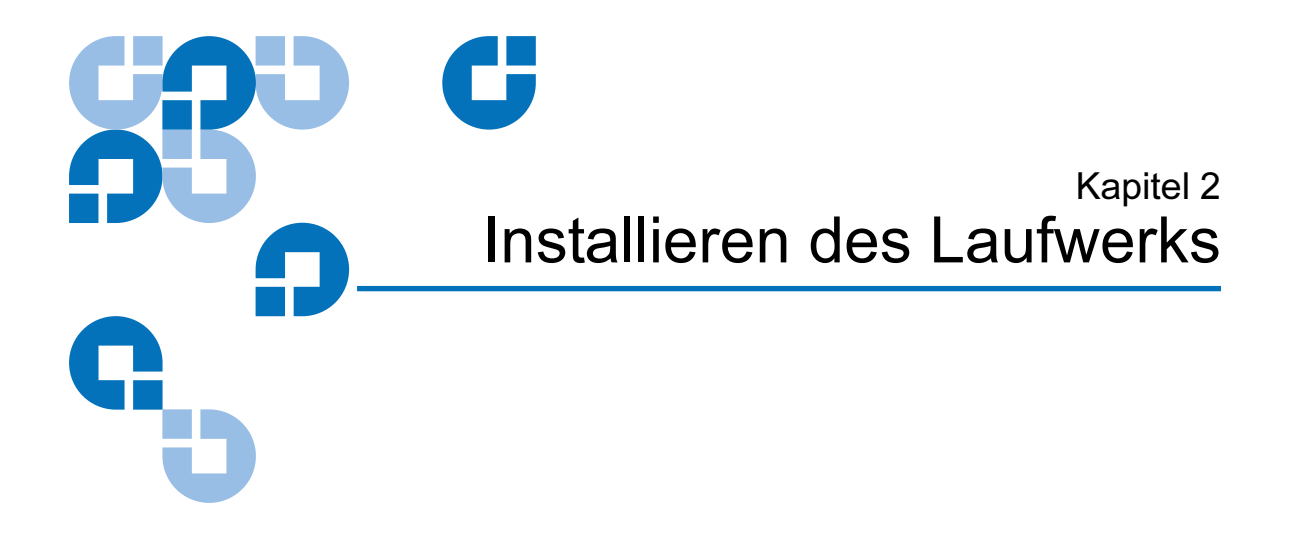

## <span id="page-6-1"></span>Was Sie benötigen

Für den Einbau des Bandlaufwerks in den Computer benötigen Sie einen normalen Schraubendreher für Schlitzschrauben und einen Kreuzschlitzschraubendreher.

Dieses Bandlaufwerk muss mit einem sekundären IDE-Anschluss verbunden werden. Wenn der Computer zwei IDE-Anschlüsse aufweist und der sekundäre Anschluss nicht verwendet wird, müssen Sie gegebenenfalls ein 40-Pin-IDE-Schnittstellenkabel für das Bandlaufwerk erwerben.

Wenn der Computer nur einen einzelnen IDE-Anschluss aufweist, müssen Sie einen neuen ATAPI-Host-Adapter erwerben, der dem Bandlaufwerk einen sekundären IDE-Anschluss zur Verfügung stellt. Sie benötigen auch ein zweites 40-Pin-IDE-Schnittstellenkabel für das Bandlaufwerk.

#### <span id="page-6-2"></span>Wichtige Sicherheitsmaßnahmen

Zum Schutz des Computers und Laufwerks vor elektrostatischer Beschädigung müssen die folgenden Richtlinien beachtet werden:

Bevor Sie den Computer öffnen oder das Laufwerk aus seiner antistatischen Verpackung nehmen, sorgen Sie dafür, dass Sie geerdet sind, indem Sie das Metallgehäuse des Computers oder ein anderes geerdetes Objekt berühren. Optimalen Schutz erzielen Sie durch Verwendung eines elektrostatischen Erdungsarmbands.

Anmerkung: Zur ordnungsgemäßen Erdung des Computers muss dieser an eine geerdete Steckdose angeschlossen werden.

Berühren Sie nicht die Leiterplatten oder die elektronischen Chips auf dem Laufwerk oder im Computer.

#### <span id="page-7-0"></span>**Einbauprozedur**

Bauen Sie das Laufwerk Travan 40GB gemäß den folgenden Schritten in den Computer ein.

Es wird empfohlen, die Sicherungssoftware zu installieren, bevor das Bandlaufwerk eingebaut wird. Weitere Informationen hierzu finden Sie in der Anleitung, die der Sicherungssoftware beiliegt.

1 Den Anschluss für das Bandlaufwerk ermitteln

Bevor Sie das Bandlaufwerk einbauen, müssen Sie die Anzahl der IDE-Anschlüsse des Computers ermitteln. Diese Information finden Sie möglicherweise im Handbuch Ihres Computers. Sie können dies auch direkt im Computer herausfinden, indem Sie Ihr System mit Abbildung 1, [Abbildung 2](#page-9-0) und [Abbildung 3](#page-10-0) vergleichen.

Wenn der Computer zwei IDE-Anschlüsse aufweist:

Die meisten modernen Computer verfügen über zwei IDE-Anschlüsse. Jeder Anschluss kann bis zu zwei Geräte unterstützen (über ein einzelnes IDE-Kabel). Eine Festplatte ist normalerweise am primären IDE-Anschluss angeschlossen, siehe Abbildung 1. Das Travan 40 darf jedoch nicht an einen IDE-Anschluss angeschlossen werden, der von einer Festplatte oder einer Soundkarte verwendet wird. Daher müssen Sie den sekundären IDE-Anschluss für das Bandlaufwerk verwenden.

Abbildung 1 Computer weist zwei IDE-Anschlüsse auf (Festplatte am primären IDE-Anschluss angeschlossen)

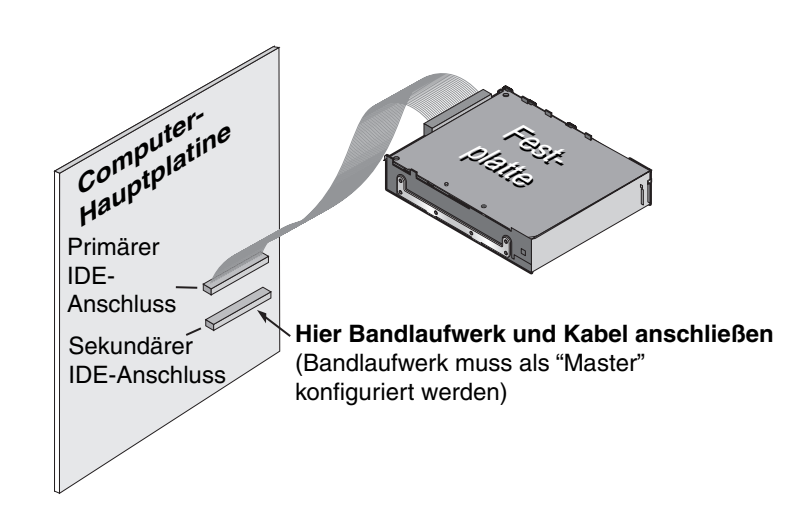

Wenn am sekundären IDE-Anschluss keine Geräte oder Kabel angeschlossen sind (siehe Abbildung 1), benötigen Sie für das Bandlaufwerk ein sekundäres IDE-Kabel.

Wenn am sekundären IDE-Anschluss ein CD-ROM-Laufwerk oder ein anderes kompatibles Gerät angeschlossen ist (siehe [Abbildung 2\)](#page-9-0), können Sie das Bandlaufwerk am gleichen Kabel wie das CD-ROM-Laufwerk anschließen.

Installieren des Laufwerks Einbauprozedur

<span id="page-9-0"></span>Abbildung 2 Computer weist zwei IDE-Anschlüsse auf (am primären und sekundären IDE-Anschluss sind ATAPI-Geräte angeschlossen)

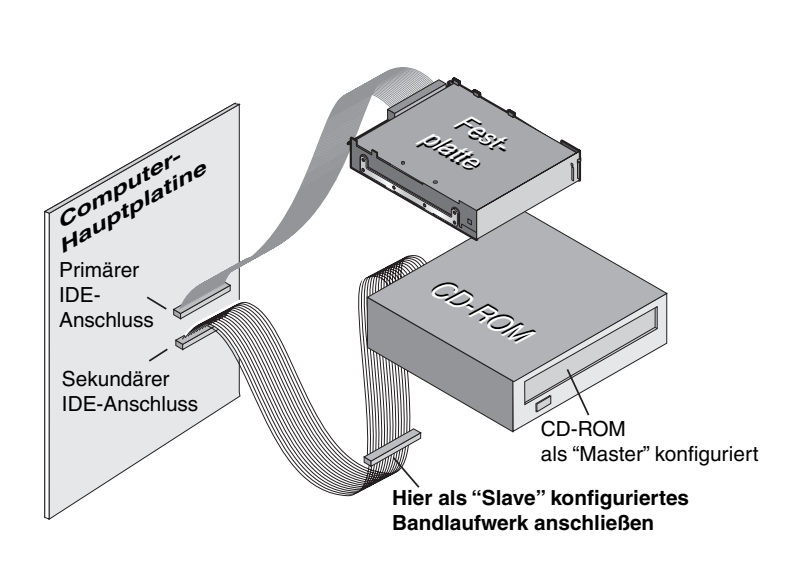

Fahren Sie auf Seite 7 fort. Dort erfahren Sie, wie die Master/Slave-Jumper gesetzt werden.

Wenn der Computer nur einen IDE-Anschluss aufweist:

Wenn der Computer lediglich über einen IDE-Anschluss verfügt (siehe [Abbildung 3](#page-10-0)), wird dieser wahrscheinlich vom Festplattenlaufwerk verwendet. Sie dürfen das Bandlaufwerk nicht mit einem IDE-Anschluss verbinden, der von einem Festplattenlaufwerk oder einer Soundkarte verwendet wird.

In diesem Fall müssen Sie vor dem Einbau des Bandlaufwerks einen ATAPI-Host-Adapter erwerben, der dann den zweiten IDE-Anschluss bereitstellt. Sie benötigen auch ein zweites IDE-Kabel für das Bandlaufwerk. Setzen Sie nach der Installation des Host-Adapters die Master/Slave-Jumper.

<span id="page-10-0"></span>Abbildung 3 Computer weist nur einen IDE-Anschluss auf (Festplatte am primären IDE-Anschluss angeschlossen)

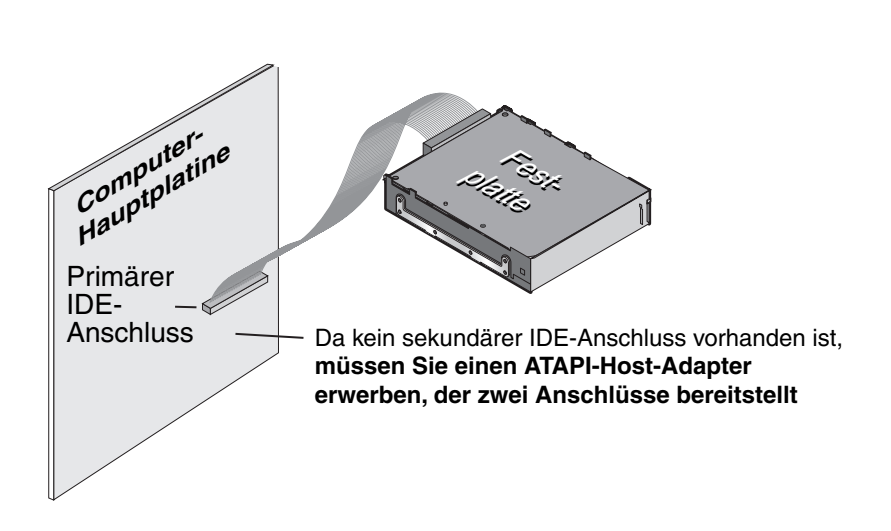

#### 2 Die Master/Slave-Jumper setzen

Werden am sekundären IDE-Anschluss neben dem Bandlaufwerk andere Geräte angeschlossen?

Wenn bereits ein kompatibles ATAPI-Gerät, wie z.B. ein CD-ROM-Laufwerk, am sekundären IDE-Anschluss angeschlossen ist (siehe [Abbildung 2\)](#page-9-0), stellen Sie sicher, dass das ATAPI-Gerät als "Master" konfiguriert ist.Konfigurieren Sie das Bandlaufwerk als "Slave" (siehe [Abbildung 4\)](#page-11-0).

Anmerkung: Verbinden Sie das Bandlaufwerk nicht mit einem IDE-Anschluss, der von einem Festplattenlaufwerk oder einer Soundkarte verwendet wird.

Wenn am IDE-Kabel nur das Bandlaufwerk angeschlossen wird, muss das Bandlaufwerk als "Master" konfiguriert werden (siehe [Abbildung 4\)](#page-11-0).

Wenn das IDE-Kabel "Cable Select" unterstützt, konfigurieren Sie das Laufwerk für "Cable Select" (siehe [Abbildung 4\)](#page-11-0). Das zweite ATAPI-Gerät muss ebenfalls für "Cable Select" konfiguriert werden.

<span id="page-11-0"></span>Abbildung 4 Zweites ATAPI-Gerät für "Cable Select" konfiguriert

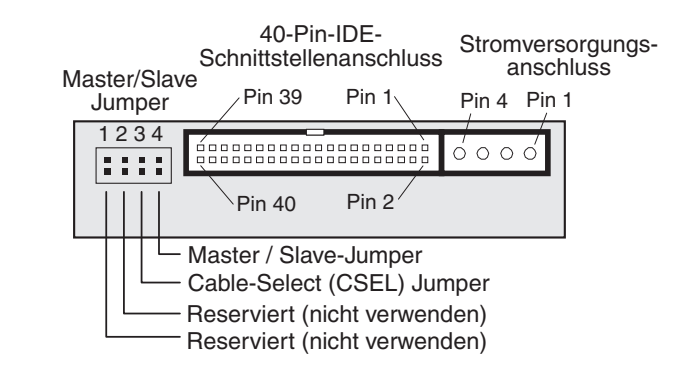

#### **Jumper-Einstellungen für Bandlaufwerk Travan 40:**

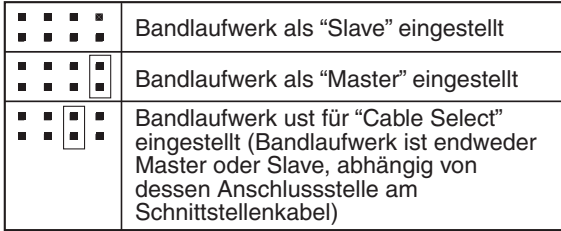

3 Halterungen anbringen oder entfernen

Bauen Sie das Laufwerk in einen 3,5-Zoll- oder 5,25-Zoll-Laufwerksschacht ein?

Wenn das Laufwerk in einen 5,25-Zoll-Laufwerksschacht eingebaut werden soll und das Laufwerk nicht mit bereits montierten Halterungen geliefert wurde, müssen Sie an beiden Seiten des Laufwerks eine Halterung anbringen (siehe [Abbildung 5](#page-12-0)).

Wenn das Laufwerk in einen 3,5-Zoll-Laufwerksschacht eingebaut werden soll, müssen Sie die Halterungen an beiden Seiten des Laufwerks möglicherweise entfernen.

<span id="page-12-0"></span>Abbildung 5 Einbauträger müssen unter Umständen entfernt werden.

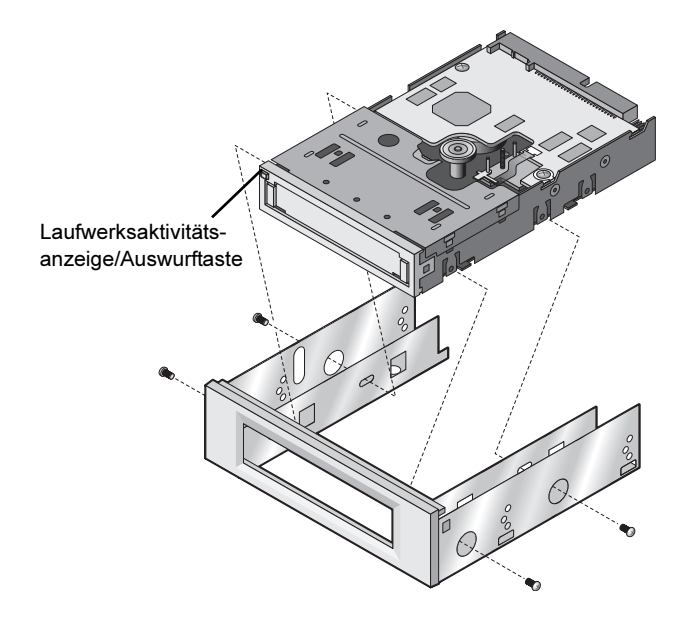

4 Das Laufwerk einbauen

Schieben Sie das Laufwerk in einen freien Laufwerksschacht ein, so dass die Frontblende mit der Vorderseite des Computers bündig abschließt. Die Laufwerksaktivitätsanzeige/Auswurftaste sollte sich links oben befinden (siehe [Abbildung 6](#page-12-1)). Befestigen Sie das Laufwerk mit vier Schrauben. Ziehen Sie die Schrauben nicht zu fest an.

<span id="page-12-1"></span>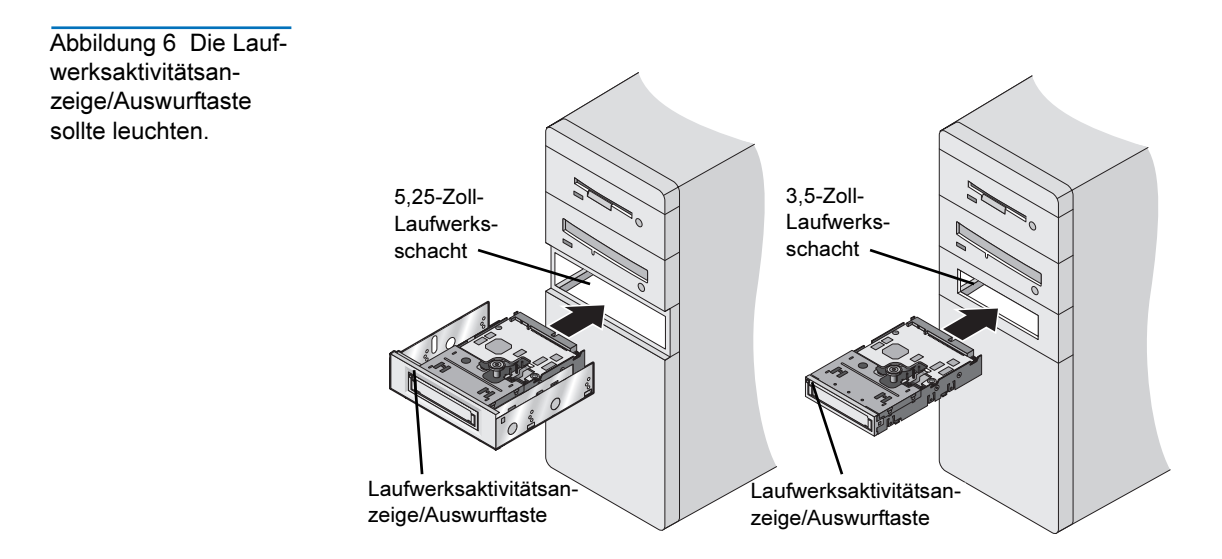

5 Bandlaufwerk an den sekundären IDE-Anschluss anschließen

Sind am sekundären IDE-Anschluss andere Geräte angeschlossen?

Wenn am sekundären IDE-Anschluss bereits ein CD-ROM-Laufwerk oder ein anderes Gerät angeschlossen ist, wird das Bandlaufwerk am mittleren Anschluss des IDE-Kabels anzuschließen (siehe [Abbildung 7\)](#page-13-0).

Anmerkung: Schließen Sie das Bandlaufwerk nicht an ein Kabel an, das bereits für ein Festplatten-laufwerk oder eine Soundkarte verwendet wird.

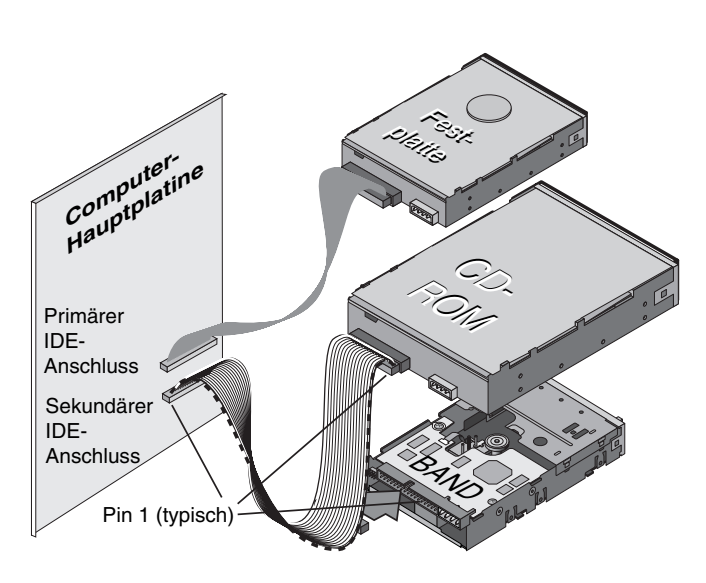

Ist mit dem sekundären IDE-Anschluss kein weiteres Gerät verbunden, dann schließen Sie das Bandlaufwerk mit einem neuen 40-poligen IDE-Kabel an den sekundären IDE-Anschluss an (siehe [Abbildung 8\)](#page-14-0).

<span id="page-13-0"></span>Abbildung 7 Wenn ein CD-ROM-Laufwerk angeschlossen ist, schließen Sie das Bandlaufwerk am mittleren Anschluss an.

<span id="page-14-0"></span>Abbildung 8 Verwend en Sie ein neues 40 poliges IDE-Kabel

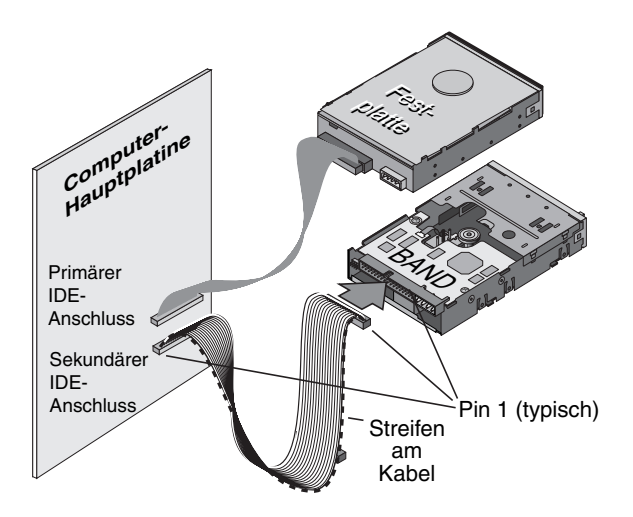

Achten Sie in beiden Fällen darauf, dass Pin 1 des Bandlaufwerks (befindet sich neben dem Stromversorgungsanschluss) mit Pin 1 des IDE-Kabels und Pin 1 des IDE-Anschlusses verbunden ist. Pin 1 des IDE-Kabels ist durch einen Streifen an der Seite des Kabels markiert.

6 Stromversorgungskabel anschließen

Schließen Sie ein vierpoliges Stromversorgungskabel an der Rückseite des Bandlaufwerks an (siehe **Abbildung 9**). Sind bereits alle Stromversorgungskabel im Computer an anderen Geräten angeschlossen, dann erwerben Sie einen Y-Stromverteiler bei Ihrem Computerhändler.

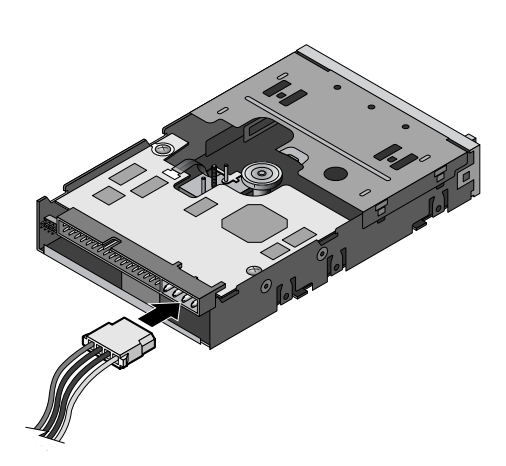

<span id="page-14-1"></span>Abbildung 9 Vierpolige Netzkabelverbindung

7 Die Kabel des Computersystems überprüfen

Stellen Sie sicher, dass sich während des Einbaus keine Kabel gelockert haben. Vergewissern Sie sich, dass alle Kabel richtig verlegt sind, so dass sie beim Wiederanbringen des Computergehäuses nicht geknickt oder verbogen werden.

8 Die Computer-Gehäuseabdeckung wieder anbringen

Das Bandlaufwerk ist nun betriebsbereit. Es kann jedoch erforderlich sein, Treiber für das Betriebssystem zu installieren; siehe Schritt 9.

9 Treiber installieren (nur bei Windows-Systemen)

Beim ersten Neustart des Computers nach der Installation des Bandlaufwerks Travan 40 versucht das Betriebssystem Windows, das Laufwerk zu identifizieren. Um diesen Vorgang abzuschließen, müssen Sie die Windows-Laufwerkstreiber installieren, die sich auf der Quantum Tape Resource-CD befinden.

Windows verfügt über einen Treiberinstallations-Assistenten, der Sie durch die Installation führt. Wenn Sie zur Angabe des Speicherorts der Treiber aufgefordert werden, legen Sie die Quantum Tape Resource-CD in das CD-ROM-Laufwerk ein, und lassen Sie den Assistenten nach den Treibern auf der CD suchen.

#### <span id="page-15-0"></span>Verwendung des Bandlaufwerks <sup>2</sup>

Anweisungen zur Verwendung und Wartung des Bandlaufwerks Travan 40 und der Kassetten finden Sie in [Kapitel 3](#page-16-2). Anweisungen zur Verwendung der Sicherungssoftware finden Sie im zur Software gehörenden Online-Handbuch.

<span id="page-16-0"></span>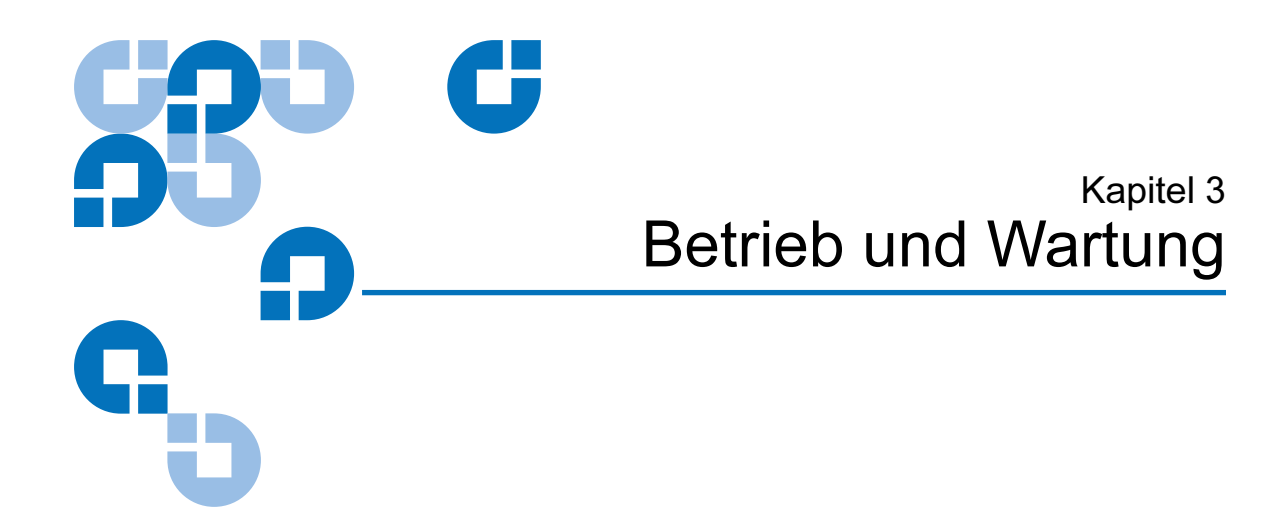

### <span id="page-16-1"></span>Kassetten laden und entladen <sup>3</sup>

<span id="page-16-2"></span>Der Einschub für die Travan-Kassetten befindet sich an der Vorderseite des Laufwerks. Er ist mit einer Klappe gesichert. Links oberhalb der Klappe befindet sich ein Element mit doppelter Funktion: Aktivitätsanzeige des Laufwerks und Auswurftaste für Kassetten.

#### Um eine Kassette zu laden: 3

Legen Sie die Kassette so in das Laufwerk ein, dass die metallene Basisplatte nach unten und die rote Schreibschutzlasche nach links zeigt (siehe [Abbildung](#page-17-1) 10). Bei falscher Ausrichtung passt die Kassette nicht in den Schacht. Schieben Sie die Kassette vorsichtig in das Laufwerk, bis sie vom Laufwerksmechanismus erfasst wird und in das Laufwerk hineingezogen wird.

<span id="page-17-1"></span>Abbildung 10 Um eine Kassette zu laden:

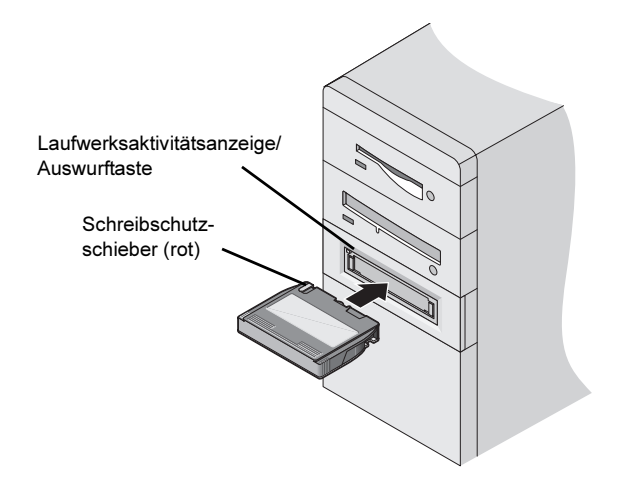

#### Um ein Kassette zu entladen: 3

Warten Sie, bis die Anzeige für die Laufwerksaktivität/Auswurf-Taste nicht mehr leuchtet. Drücken Sie dann die Auswurfs-Taste. Nachdem die Kassette vom Laufwerk ausgeworfen wurde, fassen Sie sie an den freiliegenden Seiten an und ziehen sie gerade heraus. Falls Sie den Eindruck haben, dass der Sicherungs- bzw. Wiederherstellungsvorgang nicht vollständig ausgeführt wurde, obwohl die Aktivitätsanzeige nicht mehr leuchtet, wiederholen Sie den Vorgang.

Vorsicht: Entfernen Sie Bandkassetten nicht, während die Laufwerkaktivitätsanzeige leuchtet.

#### <span id="page-17-0"></span>Handhabung von Travan-Kassetten <sup>3</sup>

Obwohl Travan-Bandkassetten robust hergestellt werden, müssen sie doch mit Vorsicht gehandhabt werden. Beachten Sie folgende Vorsichtsmaßnahmen:

- Bewahren Sie Kassetten in den vorgesehenen Schutzhüllen auf, wenn Sie diese nicht verwenden.
- Setzen Sie Kassetten keinem Staub, Erde und Feuchtigkeit aus.
- Stellen Sie sicher, dass die Kassetten nicht direktem Sonnenlicht und Hitzequellen, wie z. B. Heizkörper oder Heißluftschächten ausgesetzt werden.
- Setzen Sie die Kassetten keinen Extremtemperaturen oder starken Temperaturschwankungen aus.
- Halten Sie die Kassetten von Geräten fern, die starke elektromagnetische Felder erzeugen. Hierzu gehören Telefone, Computerbildschirme, Drucker, Diktiergeräte, Rechenmaschinen mit mechanischem Druckwerk, Motoren und Magnetspeicherlöschgeräte.
- Öffnen Sie nicht den Zugang zur Kassette und fassen Sie das Innere der Kassette nicht an. Bereits ein einziger Fingerabdruck auf dem Band kann dazu führen, dass die Daten auf dem Band nicht mehr gelesen werden können.

### <span id="page-18-0"></span>Schreibschutzschalter einstellen

Der Schreibschutzschieber einer Travan-Kassette befindet sich im Bereich der linken oberen Gehäuseecke (siehe [Abbildung 11\)](#page-18-1). Wenn dieser Schieber entriegelt ist, lässt sich die Kassette ganz normal beschreiben und lesen. Ist die Kassette verriegelt, der Schreibschutz also aktiviert, so kann das Laufwerk nur Daten von der Kassette lesen, diese jedoch nicht beschreiben. Im Auslieferungszustand ist der Schreibschutz einer Travan-Bandkassette in der Regel deaktiviert.

<span id="page-18-1"></span>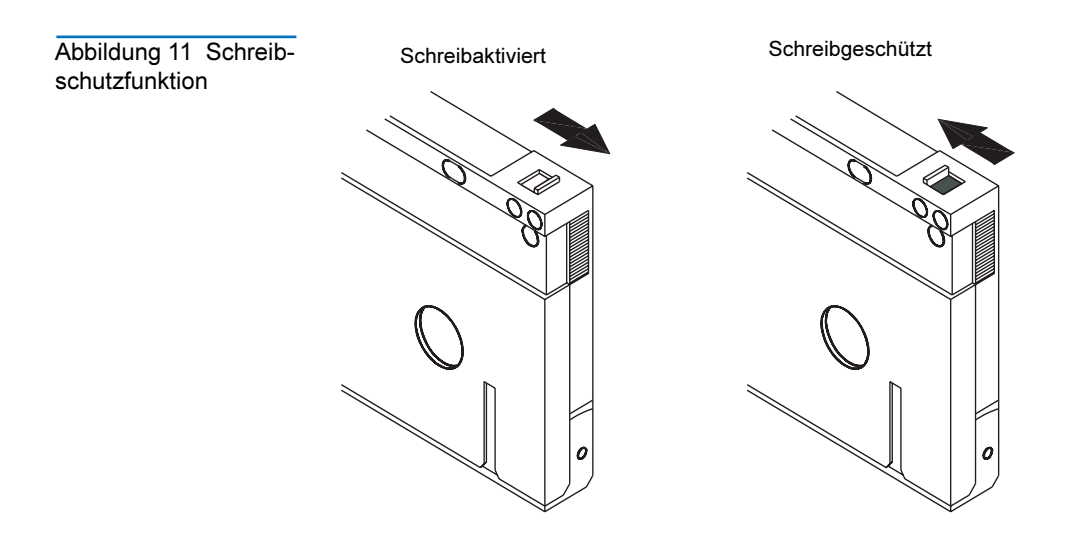

#### <span id="page-19-0"></span>Nachspannen von Bändern

Travan-Bänder müssen in regelmäßigen Zeitabständen nachgespannt werden, um die Integrität der gespeicherten Daten und eine optimale Geräteleistung zu gewährleisten. Sollten Sie beim Lesen einer Kassette Probleme haben, dann lassen sich diese durch Nachspannen eventuell beheben. Einige Sicherungsprogramme sind so konfiguriert, dass Travan-Datenträger vor einem Sicherungs- oder Wiederherstellungsvorgang automatisch nachgespannt werden. Im Handbuch der Software finden Sie eine Anleitung zum Spannen von Bändern.

Es wird empfohlen, die Kassette in folgenden Fällen nachzuspannen:

- Bei der ersten Verwendung
- Wenn eine Kassette über einen Zeitraum von über einem Monat nicht verwendet wurde
- Wenn eine Kassette versehentlich runter gefallen ist
- Wenn eine Kassette von einem Standort zu einem anderen transportiert wurde
- Wenn eine Kassette einer extremen Temperaturschwankung ausgesetzt wurde

Eine optimale Leistung erzielen Sie, wenn Sie Kassetten stets vor Gebrauch spannen, sofern dies nicht bereits automatisch durch die Sicherungssoftware geschieht. Weitere Empfehlungen zum Umgang mit Bandkassetten finden Sie in den Infos, die der Kassette beiliegen.

### <span id="page-19-1"></span>Reinigen des Bandlaufwerksmechanismus <sup>3</sup>

Bei normalen Bedingungen sollten die Aufnahmeköpfe nach jeweils 24 Betriebsstunden gereinigt werden. Bei ungünstigen Bedingungen oder bei steigender Fehlerrate sollte der Aufnahmemechanismus des Bandlaufwerks nach jeweils acht Betriebsstunden gereinigt werden.

Reinigen Sie dieses Laufwerk nur mit einer Trockenreinigungskassette. Wenn Sie eine Reinigungskassette in das Laufwerk einlegen, erkennt dieses die Reinigungskassette und startet automatisch den Reinigungsvorgang. Wenn der Reinigungsvorgang nach ca. 10 Sekunden abgeschlossen ist, hört die LAUFWERK-LED auf zu blinken und die Reinigungskassette wird ausgeworfen. Travan-Reinigungskassetten (Modellnummer CTMCL) sind unter der Rufnummer 1-800-626-6637 erhältlich (nur für Kunden in Nordamerika).

## <span id="page-20-0"></span>Empfohlene Bandkassetten <sup>3</sup>

Tabelle 1 fasst die verschiedenen Typen der Bandkassetten zusammen, die mit Quantum Travan 40 GB-Laufwerken verwendet werden können. Alle übrigen Bandformate sind nicht kompatibel.

Anmerkung: Die folgenden Kapazitätsangaben basieren auf einer Datenkompres-sionsrate von 2:1. Ohne Kompression bieten die Bänder jeweils die halbe Kapazität. Kapazitäten, Backup-Geschwindigkeiten und Übertragungsraten hängen von den verwendeten Dateitypen und der Systemkonfiguration ab.

<span id="page-20-1"></span>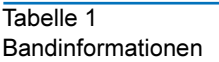

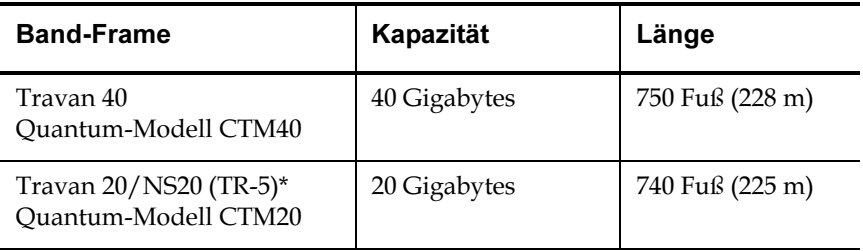

Anmerkung: Das Quantum-Laufwerk Travan 40 kann TR-5-Kassetten lesen, jedoch nicht beschreiben.

Betrieb und Wartung Empfohlene Bandkassetten

<span id="page-22-0"></span>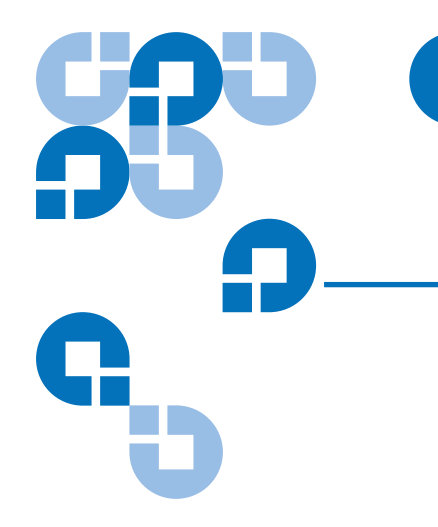

## Kapitel 4 Störungen beheben

### <span id="page-22-1"></span>Fehlerbehebung - Installation <sup>4</sup>

Sollte der Computer nach Installation des Laufwerks Travan 40GB das Bandlaufwerk oder CD-ROM-Laufwerk nicht erkennen, führen Sie die folgenden Schritte aus:

- Stellen Sie sicher, dass alle Kabel korrekt angeschlossen sind.
- Wenden Sie sich an den Hersteller Ihres ATAPI-Controller-Chip-Satzes, um sicherzustellen, dass Sie die aktuellsten Treiber für Ihr Betriebssystem haben. Veraltete oder falsche Treiber bieten keine umfassende Hardwareunterstützung und können dazu führen, dass Windows das Bandlaufwerk nicht erkennt.
- Möglicherweise müssen Sie das Bandlaufwerk unter Verwendung der Master/Slave-Jumper als "Master" oder "Slave" umkonfigurieren (siehe [Abbildung 12](#page-23-1)).
	- Wenn das Bandlaufwerk das einzige am IDE-Kabel angeschlossene Gerät ist, konfigurieren Sie es mit dem Jumper als "Master".
	- Wenn zwei ATAPI-Geräte an einem einzelnen Kabel angeschlossen sind, achten Sie darauf, dass das Bandlaufwerk als "Slave" konfiguriert ist. Stellen Sie das andere Gerät als "Master" ein.

<span id="page-23-1"></span>Abbildung 12 Neukonfiguration der Master/Slave-Jumper

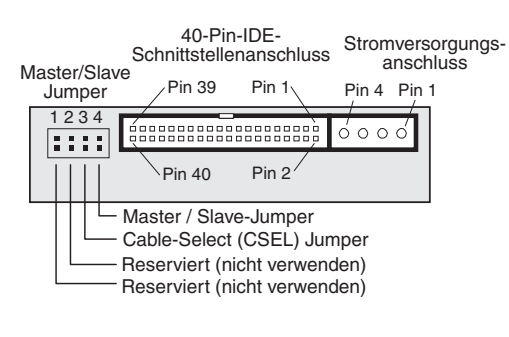

**Jumper-Einstellungen für Bandlaufwerk Travan 40:**

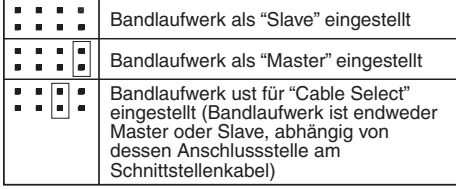

#### <span id="page-23-0"></span>Fehlerbehebung - Bandbetrieb <sup>4</sup>

Wenn nach längerem problemlosen Betrieb ein Fehler bei einem Sicherungs- oder Wiederherstellungsvorgang auftritt, schaffen Sie wie folgt Abhilfe.

- Spannen Sie das Band nach. Eine Anleitung hierzu finden Sie im Handbuch der Sicherungssoftware.
- Vergewissern Sie sich, dass die Aktivitätsanzeige nicht leuchtet. Nehmen Sie die Kassette aus dem Laufwerk, und legen Sie sie erneut ein. Wiederholen Sie den Sicherungs- oder Wiederherstellungsvorgang.
- Verwenden Sie eine andere, nach Möglichkeit unbenutzte Kassette.
- Stellen Sie sicher, dass Sie den richtigen Bandkassettentyp verwenden (siehe [Tabelle 1](#page-20-1)). Bei diesem Laufwerk können keine TR-1-, TR-2-, TR-3- und QIC-80-Bänder eingesetzt werden.
- Reinigen Sie den Bandmechanismus.
- Stellen Sie sicher, dass alle Kabel richtig angeschlossen und alle Jumper korrekt gesetzt sind.
- Schalten Sie den Computer aus. Warten Sie, bis der Computer vollständig heruntergefahren ist. Starten Sie dann das System neu. Starten Sie die Sicherungssoftware erneut, und stellen Sie sicher, dass keine weiteren Programme (auch keine Virenschutzprogramme) aktiv sind.
- Führen Sie die Diagnosesoftware aus, die sich auf der Tape Resource-CD befindet.

Störungen beheben Fehlerbehebung - Bandbetrieb